# **ES-15/ES-15Y** 簡単お手入れマニュアル

#### ES-15/ES-15Y : Maintenance Manual

本書は、お客様ご自身で簡単にトラブル解決できるメンテナンス方法をまとめたものです。 是非、お手元に大切に保管してご活用ください。

## **目** Index

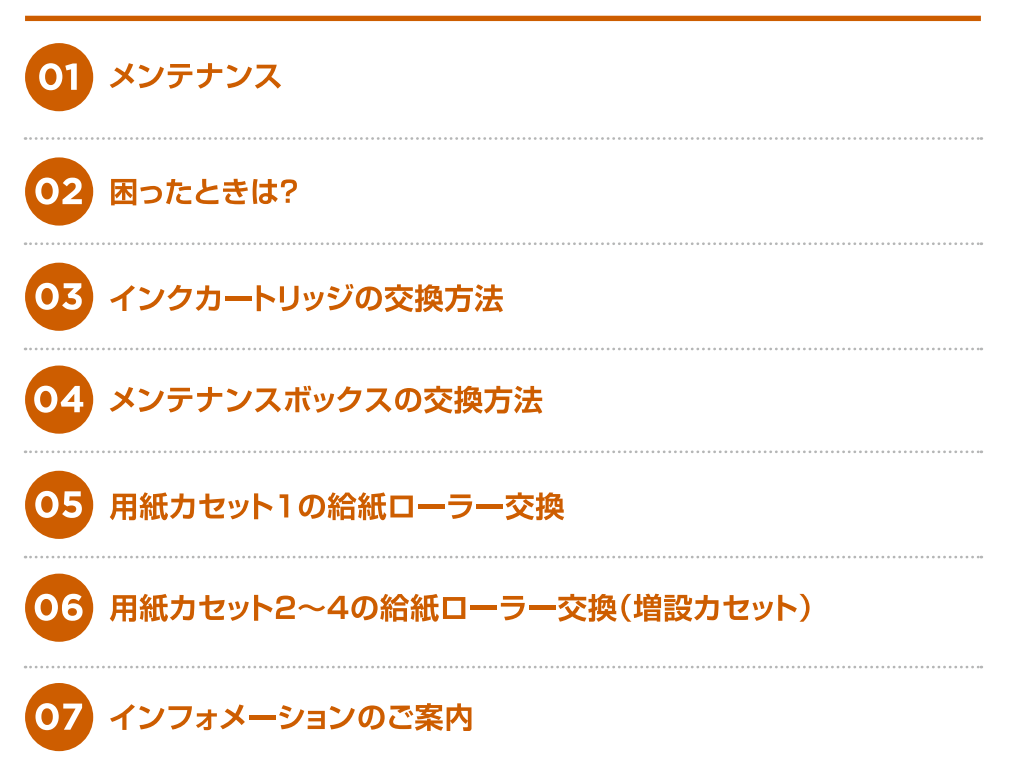

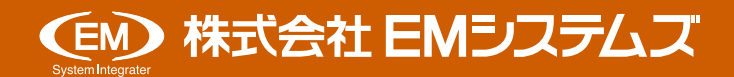

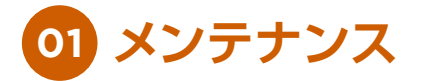

## **ノズルチェックとヘッドクリーニング**

印刷結果にスジがあったり、おかしな色味で印刷されたりするときには、ノズルの状態をご確認ください。

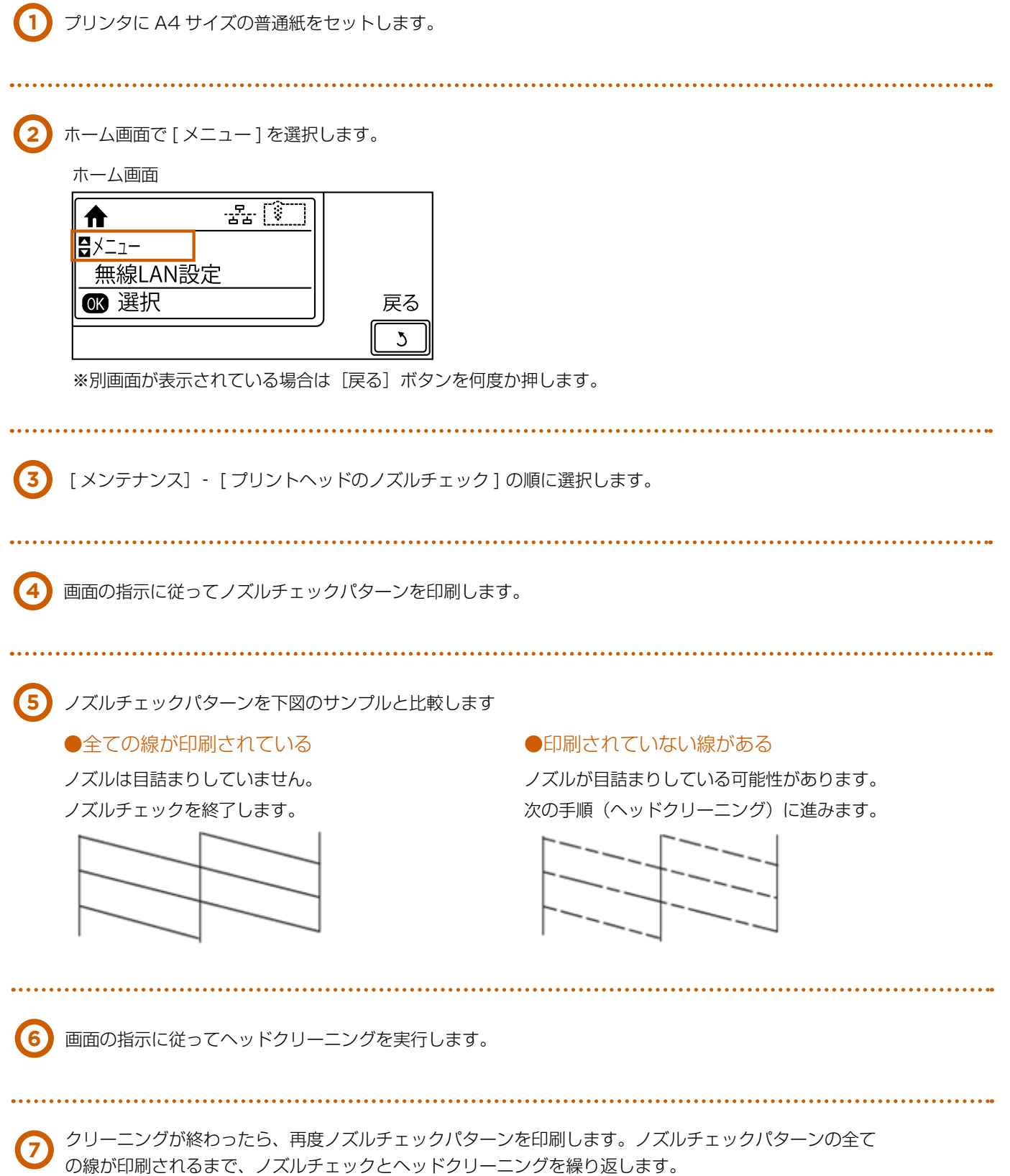

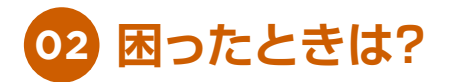

## **用紙が詰まった**

プリンタの画面の指示に従い、用紙が詰まっている ( ちぎれた紙片が残っている ) 箇所を順番に確認して取り除いて ください。

#### **注意**

- ▶ プリンタ内部に手を入れて用紙を取り出すときは、操作パネルのボタンには触らないでください。 プリンタが動作してけがをするおそれがあります。また、突起などでけがをしないように注意してください。
- ▶ 用紙はゆっくりと引き抜いてください。勢いよく引っ張るとプリンタが故障することがあります。

## **前面カバー (A) 紙詰まり**

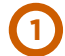

**1** 前面カバーを開けます。

プリンタ内部の部品には触らないでください。 動作不良の原因となるおそれがあります。

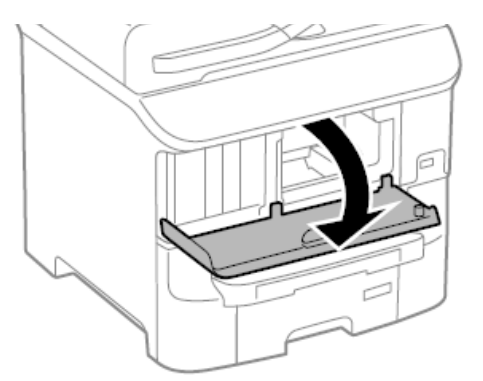

**2** 詰まっている用紙を取り除きます。

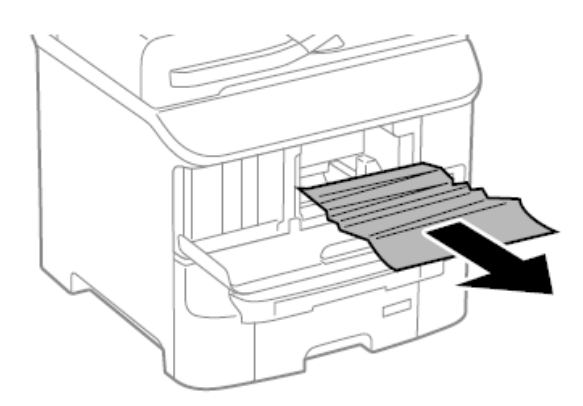

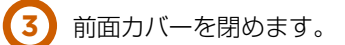

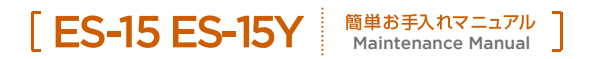

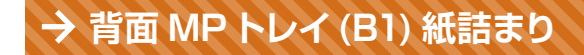

詰まっている用紙を取り除きます。

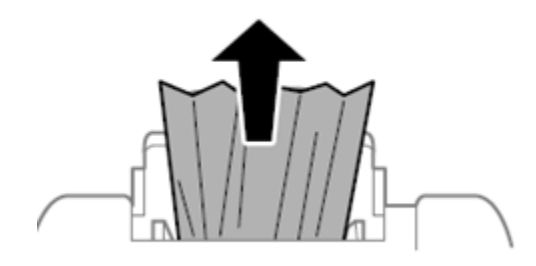

## **前面手差し給紙 (B2) 紙詰まり**

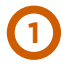

排紙トレイを取り外して、用紙カセットを 引き抜きます。

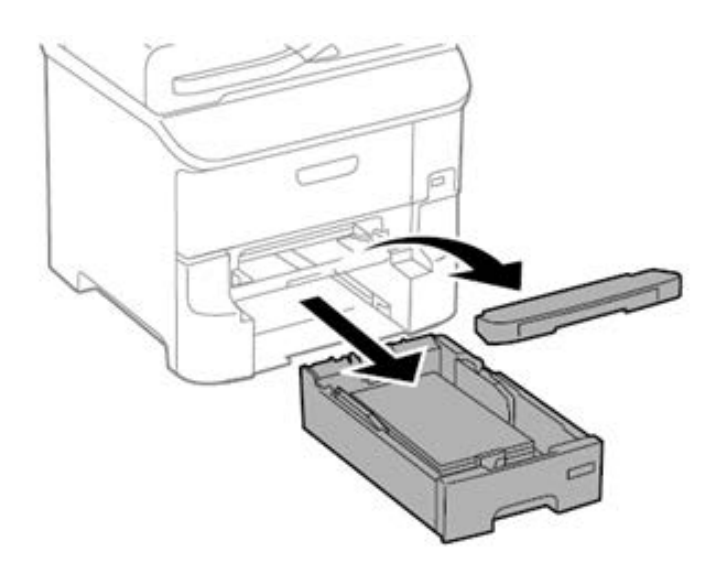

レバーを手前に引きます。 カバーが下がります。 **2**

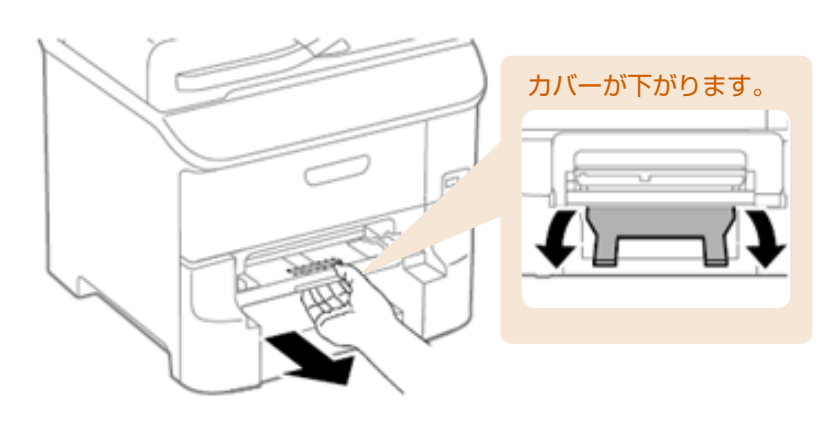

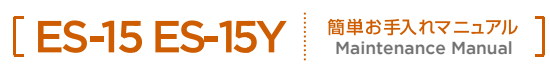

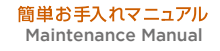

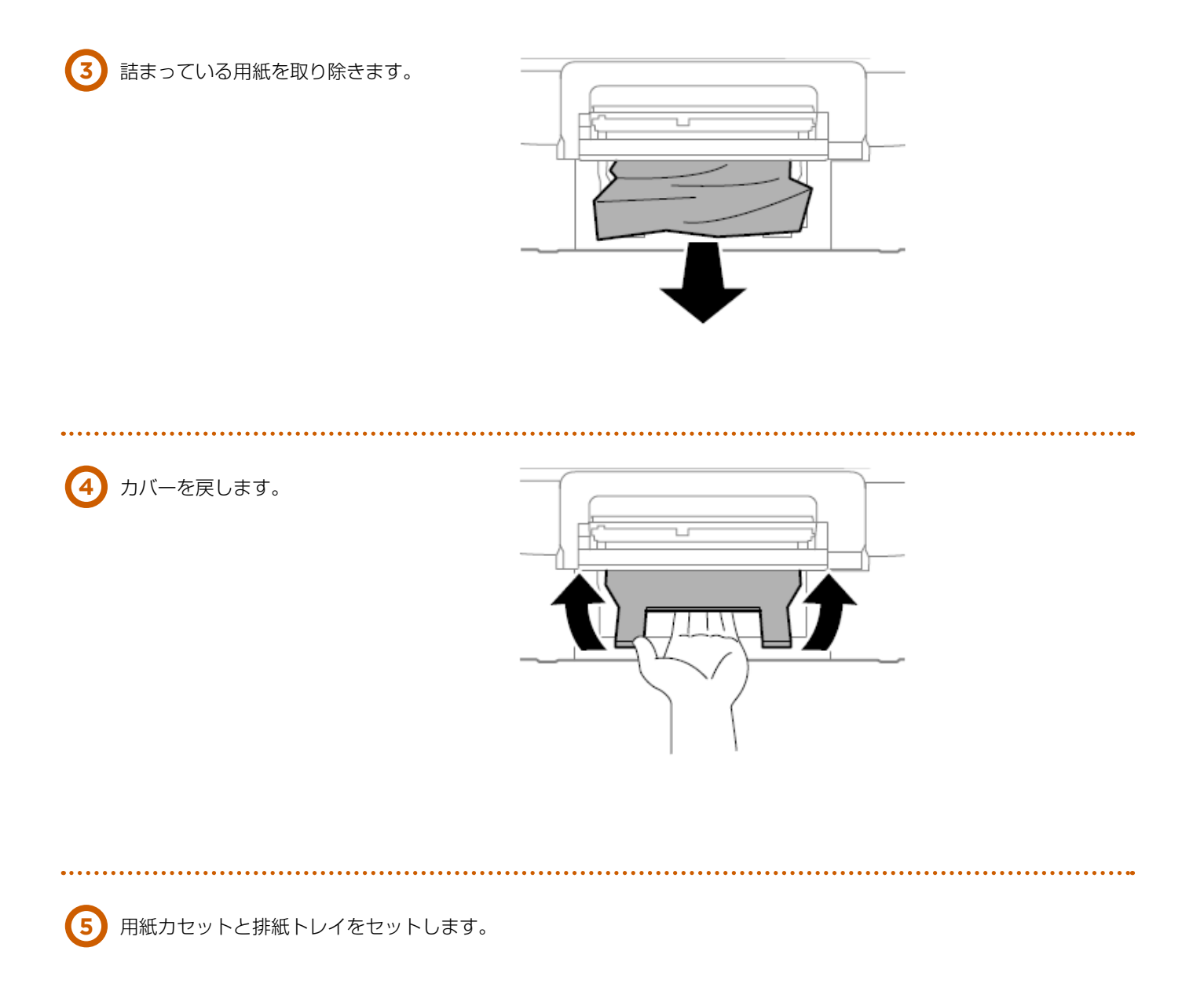

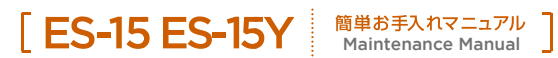

## **用紙カセット (C1,C2,C3,C4,) 紙詰まり**

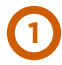

用紙カセットを引き抜きます。

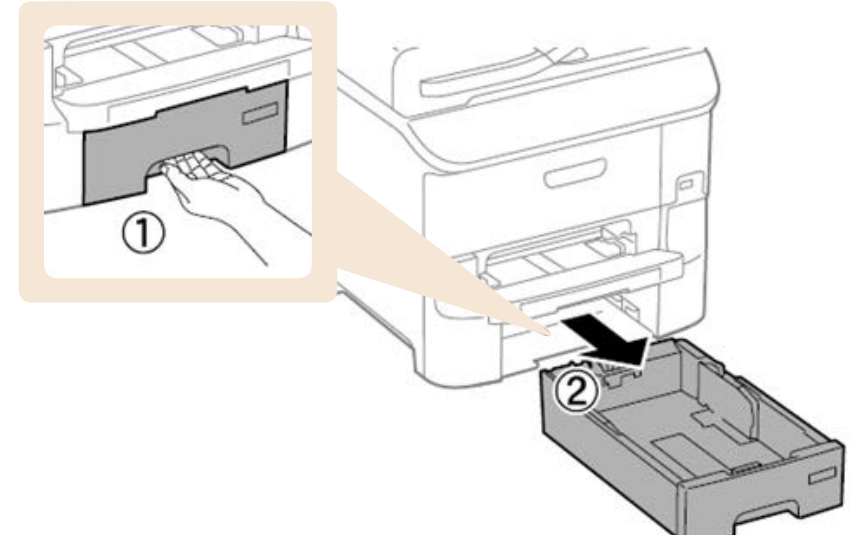

#### 詰まっている用紙を取り除きます。

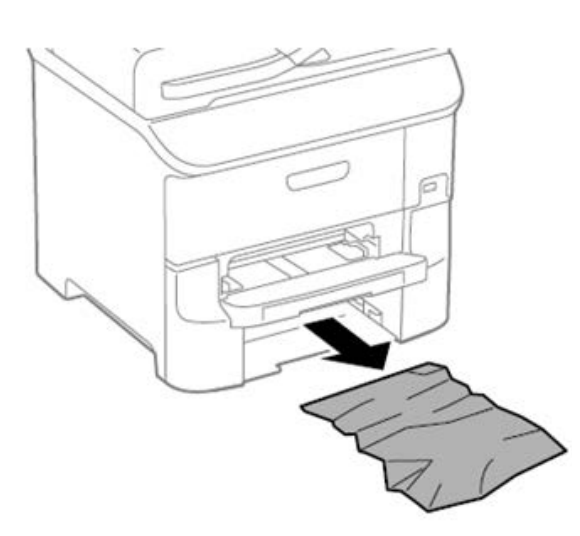

用紙カセットをセットします。

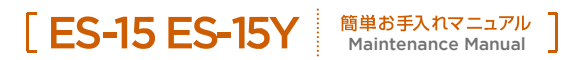

## **背面カバー (D1) と背面ユニット (D2) 紙詰り**

**1** 背面カバーを開けます。

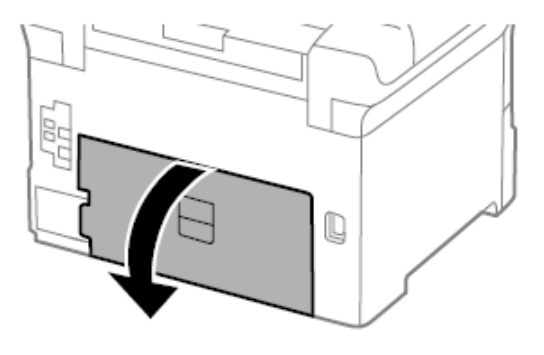

**2** 詰まっている用紙を取り除きます。 用紙が取り除けないときは背面ユニットを少し引いてください。

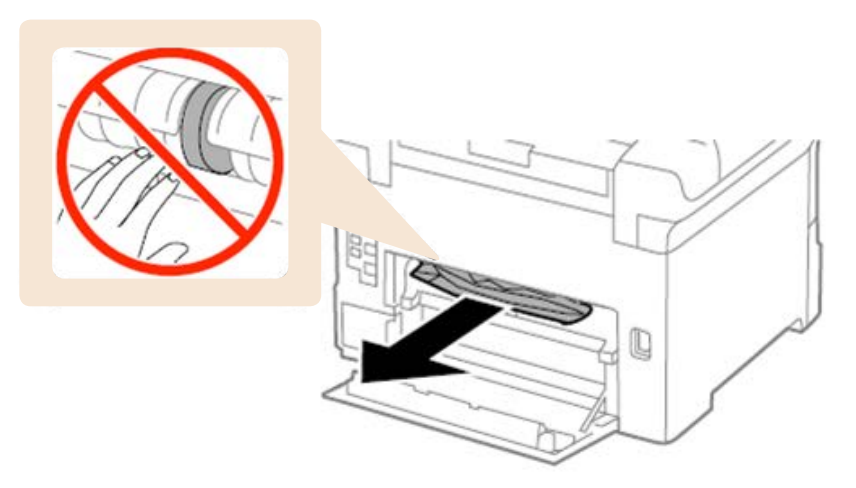

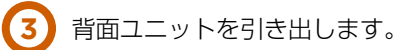

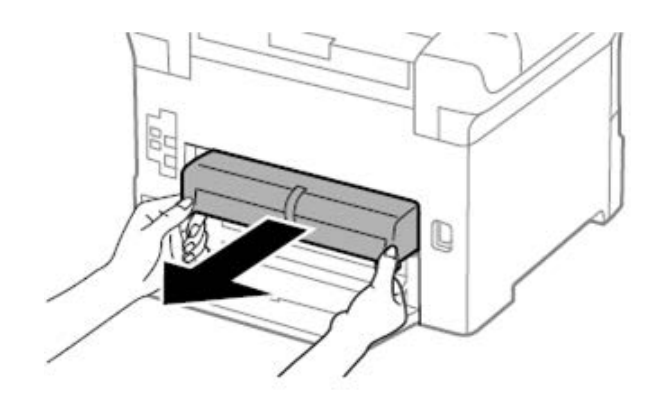

. . . . . . . . . . . . . . .

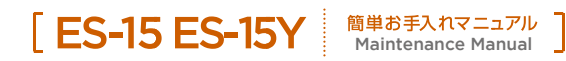

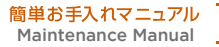

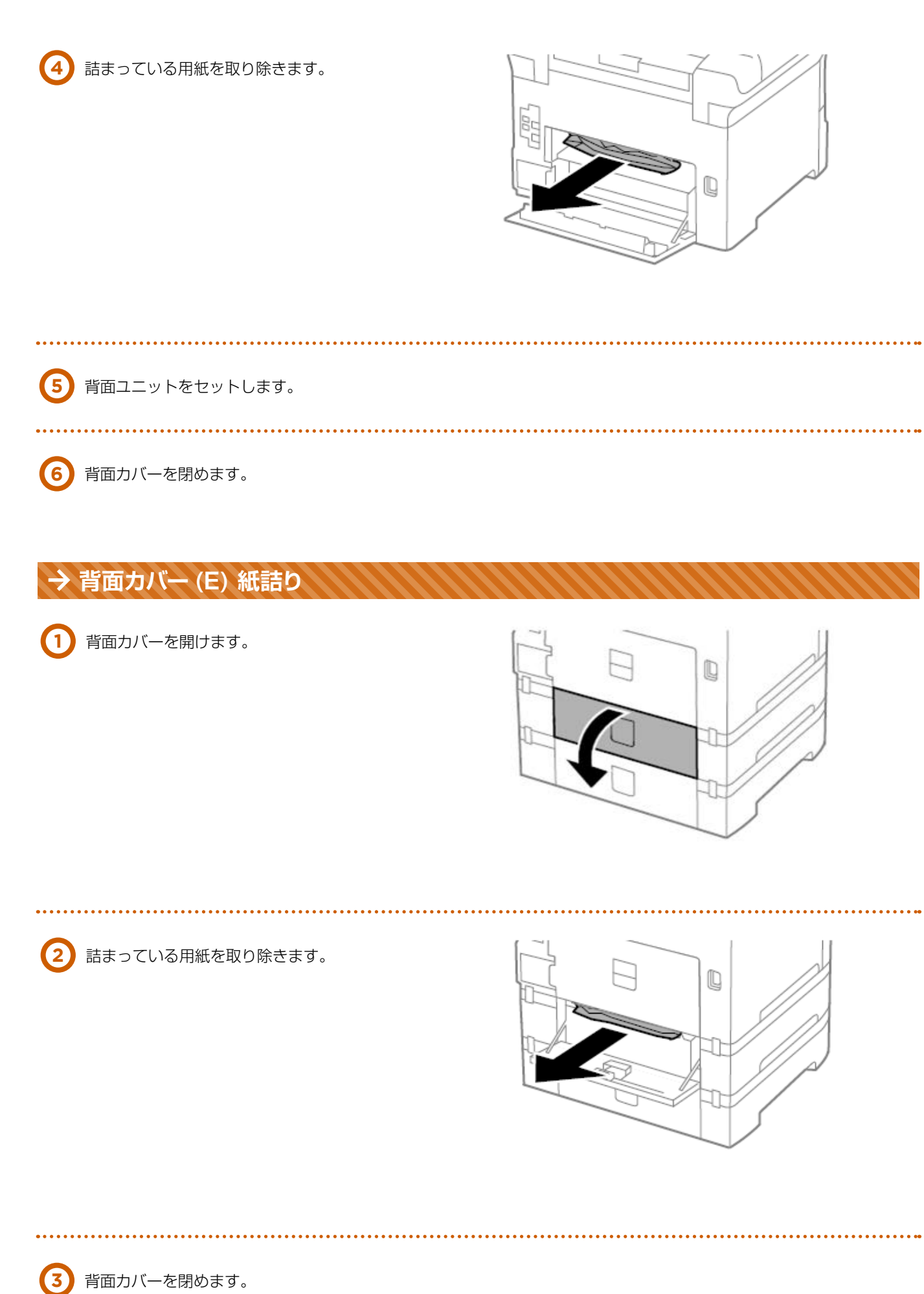

## **03 インクカートリッジの交換方法**

EM システムズの純正インクカートリッジの型番は以下の通りです。純正品をご使用ください。

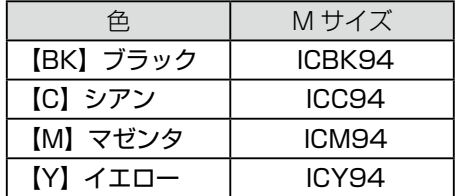

【C】シアン <型番> ICC94

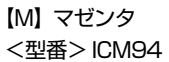

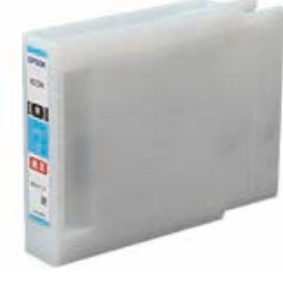

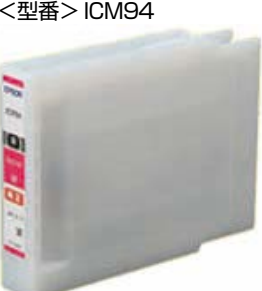

【Y】イエロー <型番> ICY94

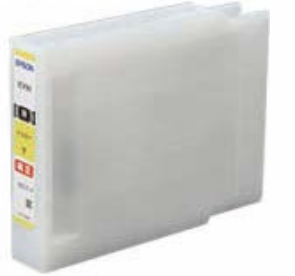

【BK】ブラック <型番> ICBK94

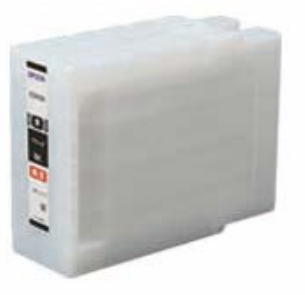

. . . . . . . . . . . . . . . . . . . .

## ← Point

#### プリンタパネルメッセージと対処方法

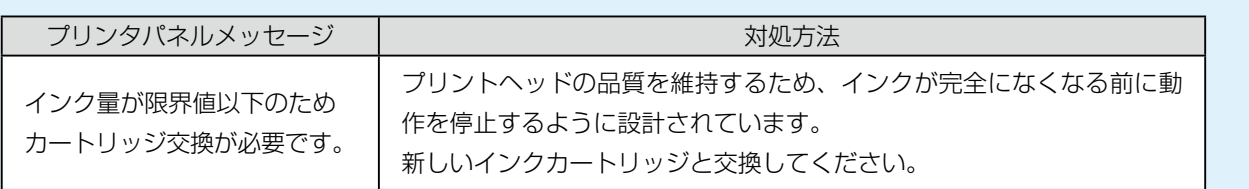

**1** 前面カバーを開けます。

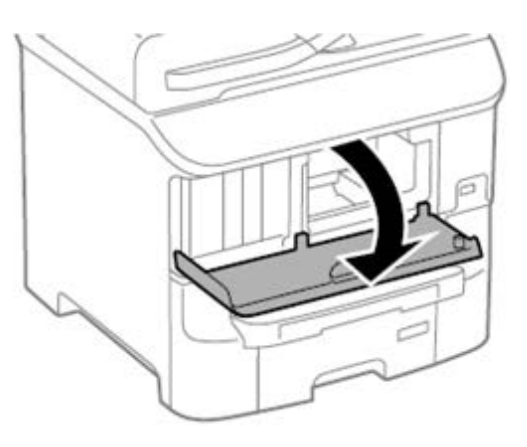

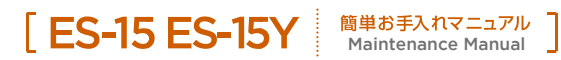

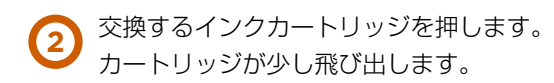

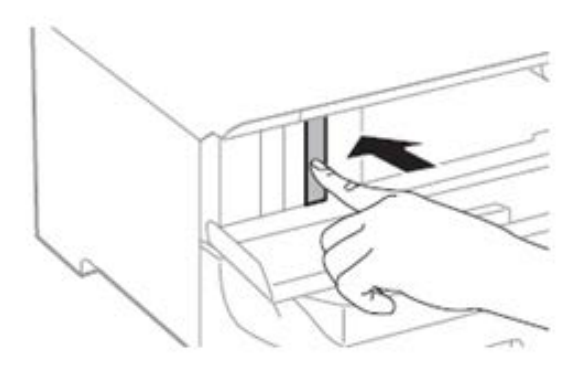

#### **3** 交換するインクカートリッジを引き出します。

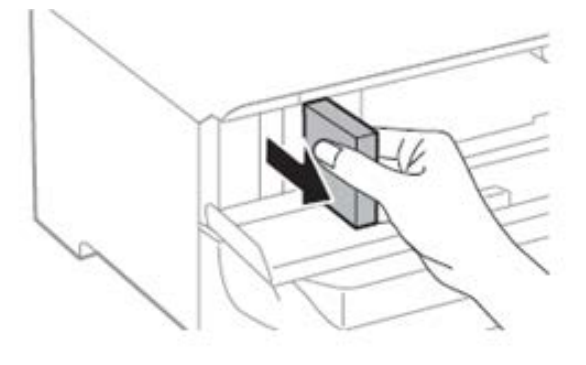

新しいインクカートリッジを袋から取り出 します。 **4**

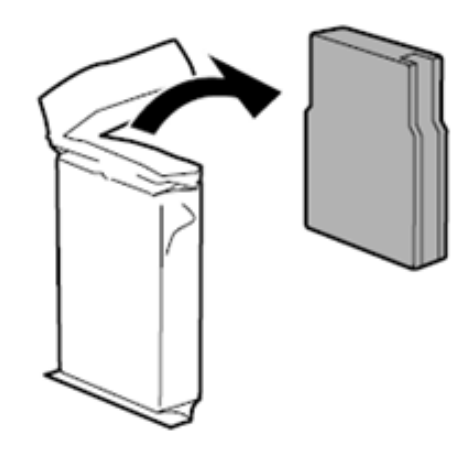

## **注意**

▶ イラストで示した部分には触らないでください。 正常に印刷できなくなるおそれがあります。

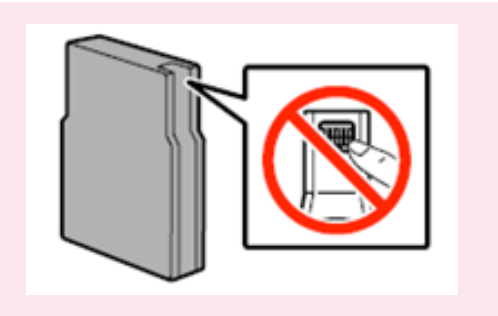

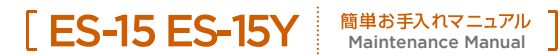

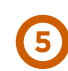

インクカー トリッジを水平方向に 5 秒(15 回程度)、 約 10㎝幅で振ります。

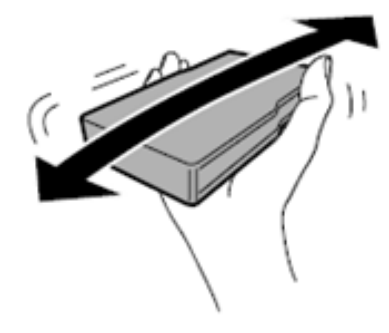

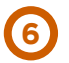

インクカートリッジをプリンタに挿入して、 「カチッ」と音がするまで押し込みます。 **<sup>6</sup>**

操作パネルに [ セット状態確認 ] が表示されているときは、OK ボタンを押すとインクカートリッジが 正しくセットされているか確認できます。

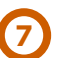

**7** 前面カバーを閉めます。

消耗品のご注文について

#### EMオンラインSHOP

インクカートリッジをはじめ消耗品のご注文は下記 EM オンライン SHOP にて承っております。 https://shop.emsystems.co.jp/shop/ ※ご利用にはお客様専用の ID・パスワードが必要です。

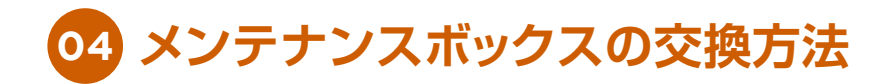

本製品で使用できるメンテナンスボックスの純正品は以下のとおりです。純正品をご使用ください。

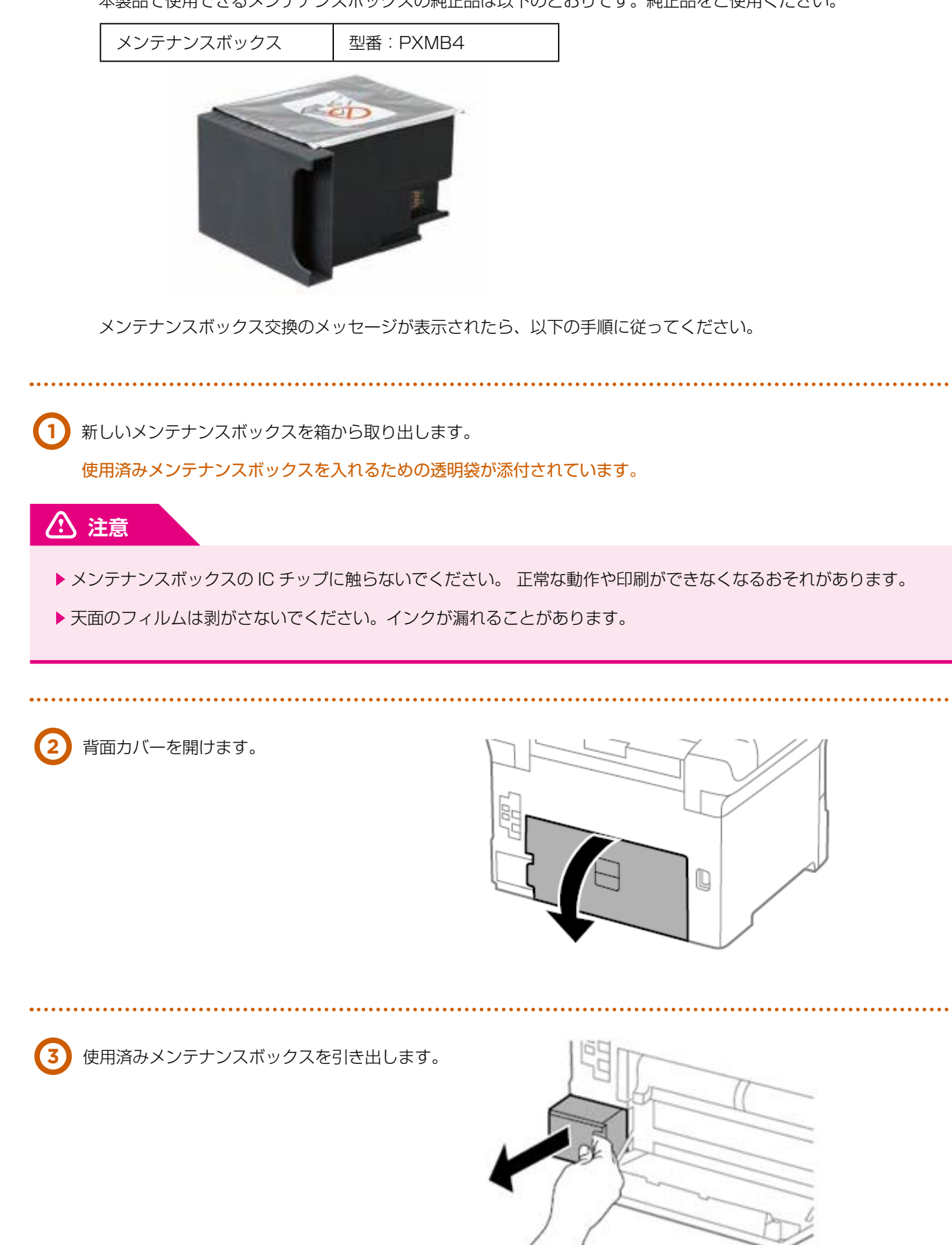

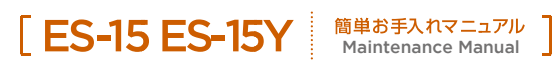

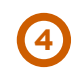

使用済みメンテナンスボックスを付属の透明袋に入れ、 ジッパーを閉めて密封します。

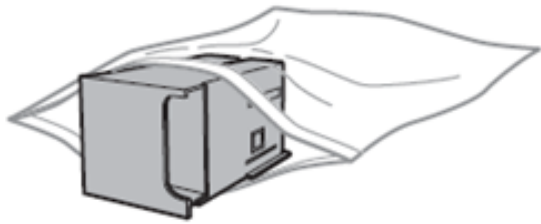

### **注意**

▶天面のフィルムは剥がさないでください。インクが漏れることがあります。

▶ メンテナンスボックスを密封するまで傾けないでください。インクが漏れることがあります。

**5** 新しいメンテナンスボックスをプリンタの奥までセットします。

**6** 背面カバーを閉めます。

消耗品のご注文について

#### EMオンラインSHOP

インクカートリッジをはじめ消耗品のご注文は下記 EM オンライン SHOP にて承っております。

https://shop.emsystems.co.jp/shop/

※ご利用にはお客様専用の ID・パスワードが必要です。

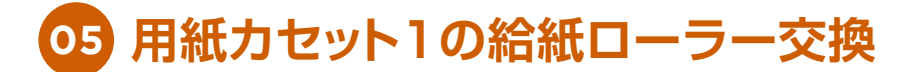

本製品で使用できる給紙ローラーの純正品は以下のとおりです。純正品をご使用ください。

用紙カセット1の給紙ローラー 型番:PXPFR2A

※給紙ローラーは本体の背面側(2個)と用紙カセット側(1個)の2ヵ所にあります。

## ← Point

#### プリンタパネルメッセージと対処方法

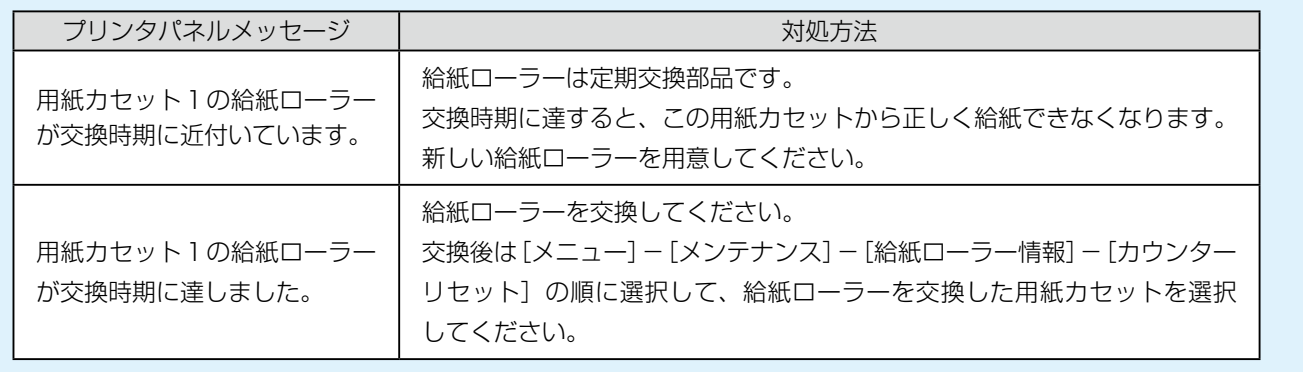

**1** 新しい給紙ローラーを箱から取り出します。

#### **注意**

▶ 用紙カセット 1 用の給紙ローラーと、用紙カセット 2~4 用の給紙ローラー は異なります。給紙ローラー中央の矢印の向きを確認して、用紙カセット 1 用の給紙ローラーであることを確認してください。異なる給紙ローラーを取 り付けると給紙できません。

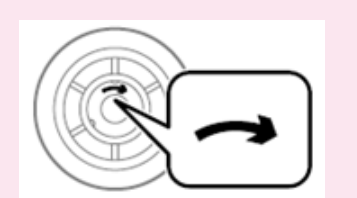

▶ 給紙ローラーを汚さないように注意して交換してください。給紙ローラーに 塵やホコリなどが付着したときは、柔らかい布でから拭きしてください。

**2** ボタンを押して電源を切り、電源プラグをコンセントから抜きます。

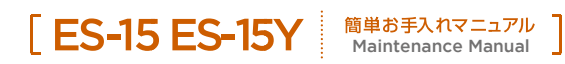

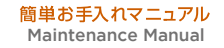

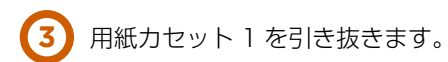

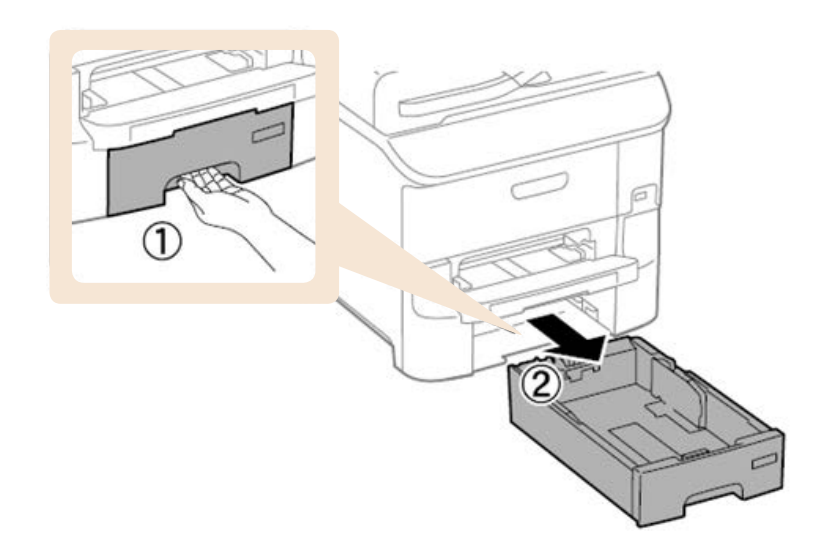

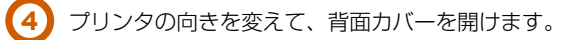

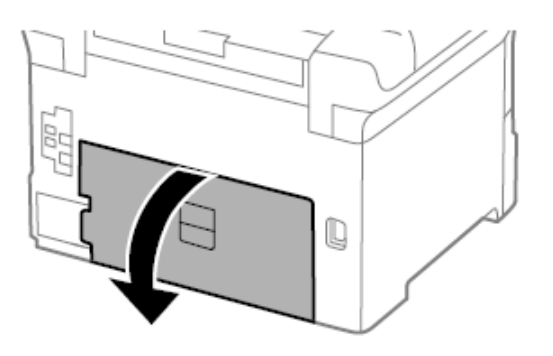

. . . . . . . . . . . . . . . . . . .

背面ユニットを引き出します。

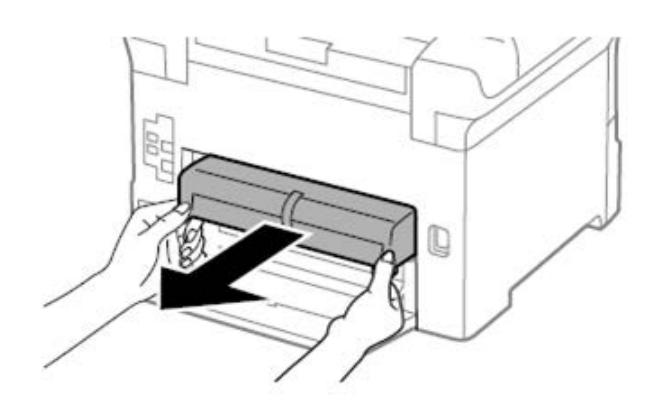

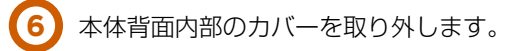

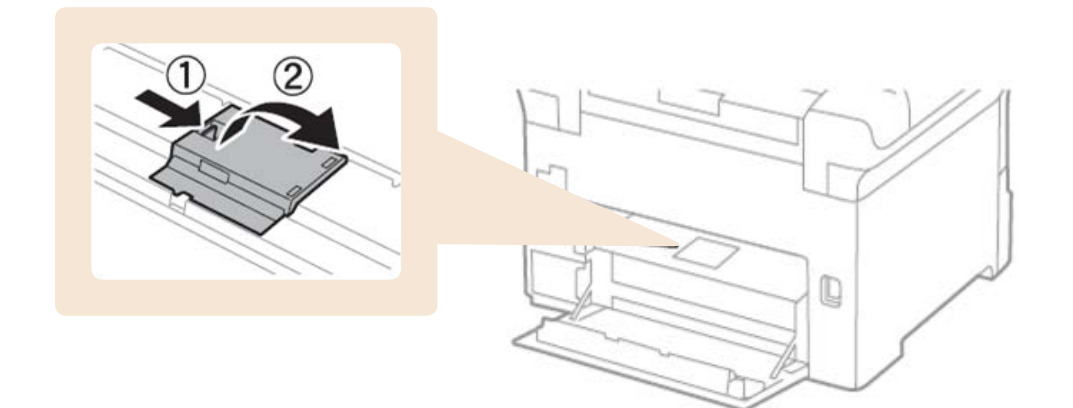

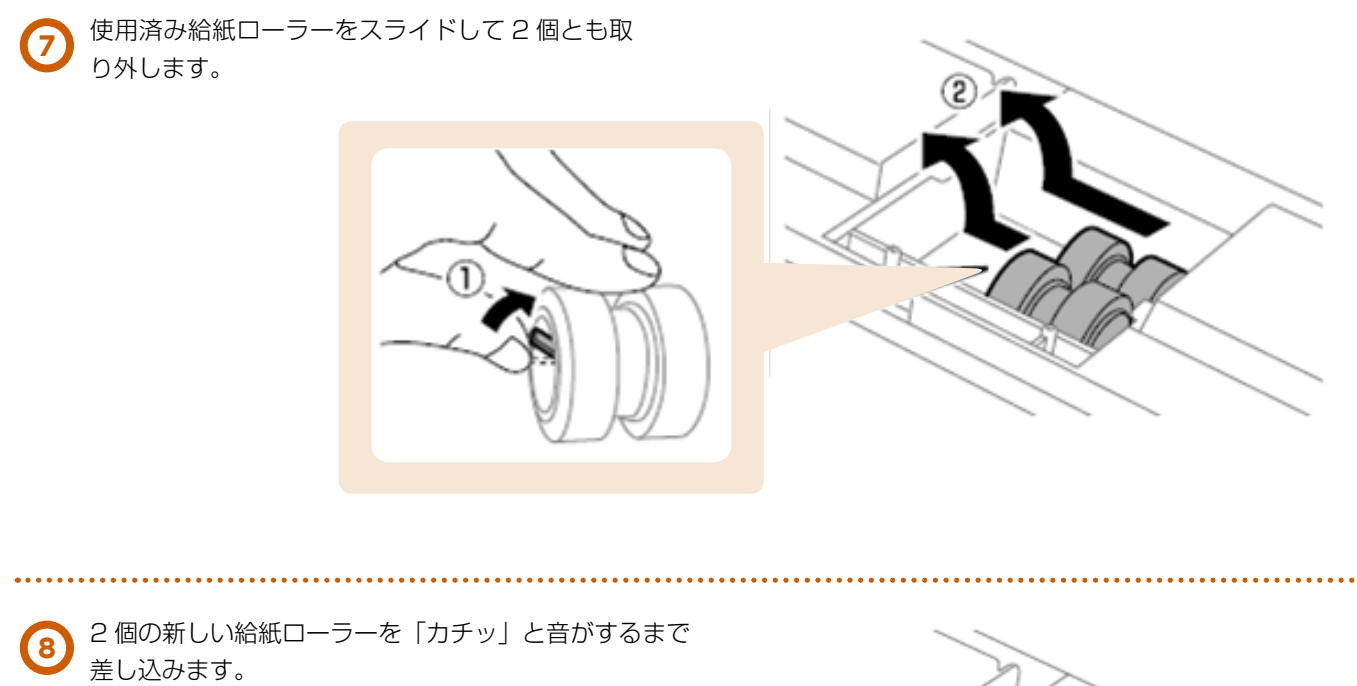

給紙ローラーを回転させながら差し込むと、差し込みやすくなります。

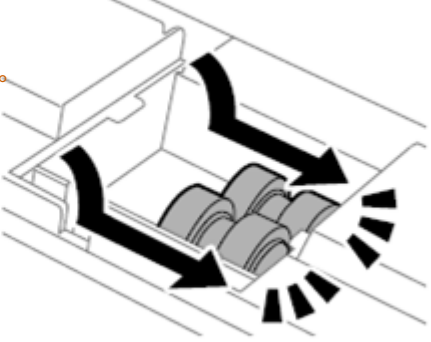

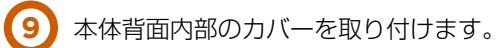

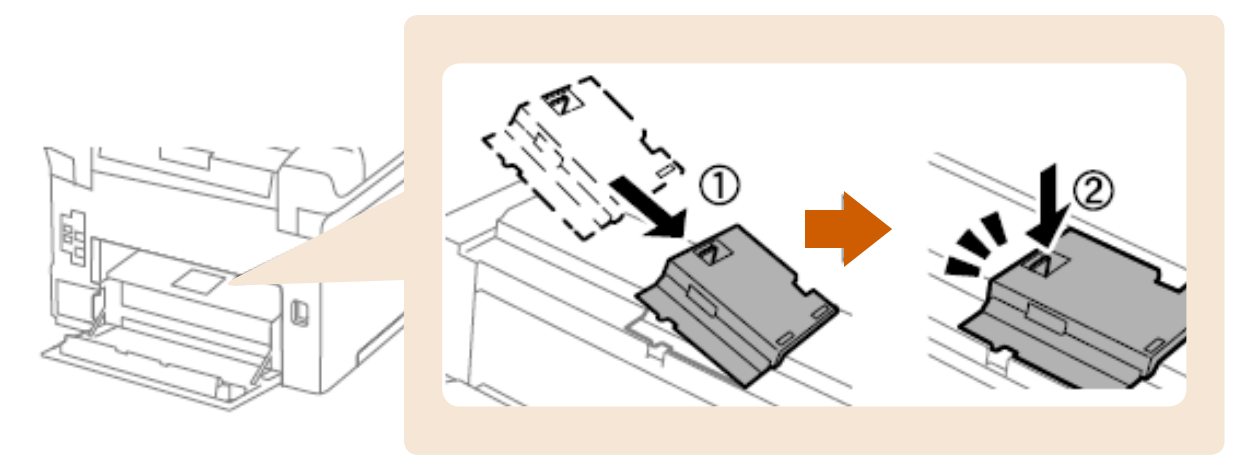

用紙カセットの給紙ローラーを、上方向に 10 用紙カセットの給紙ローフーを、上カ回に<br>- 回転させながら持ち上げて取り外します。

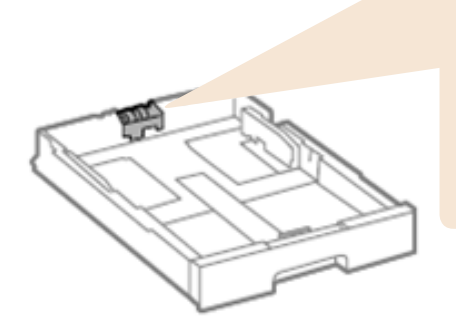

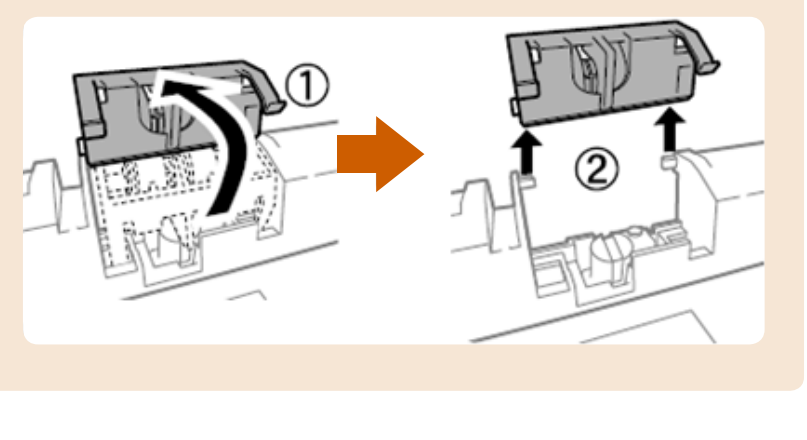

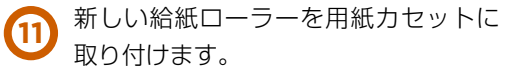

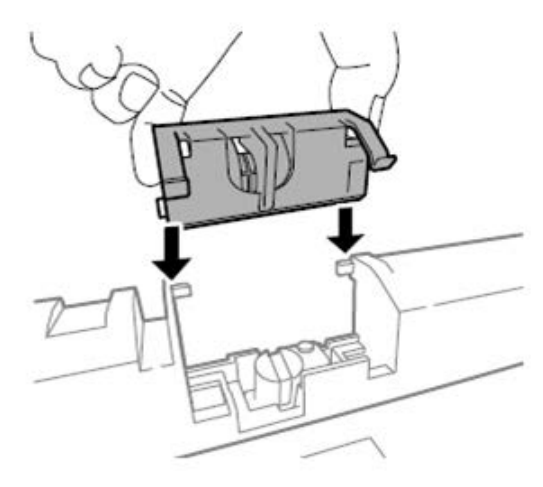

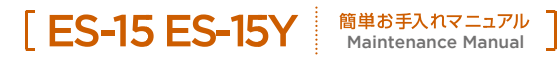

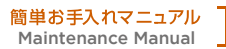

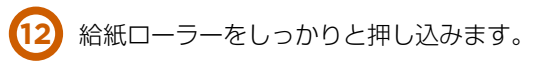

**14**

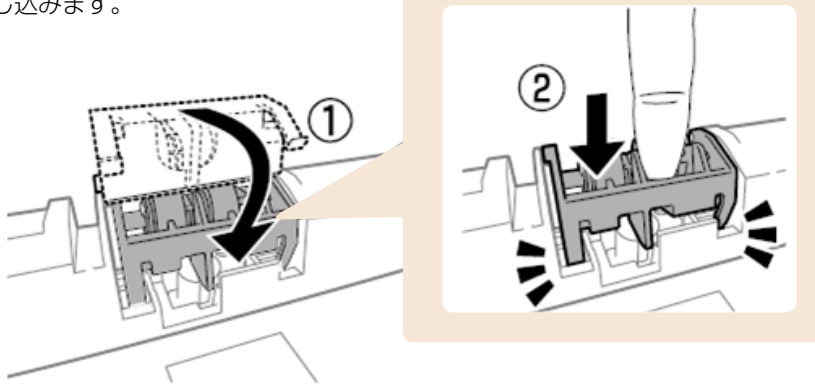

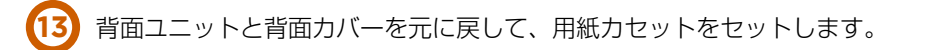

電源を入れ、[メニュー]-[メンテナンス]-[給紙ローラー情報]-[カウンターリセット]の順に選択して、 給紙ローラーを交換した用紙カセットを選択します。

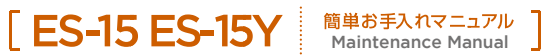

## **06 用紙カセット2~4の給紙ローラー交換(増設カセット)**

本製品で使用できる給紙ローラーの純正品は以下のとおりです。純正品をご使用ください。

用紙カセット2~4の給紙ローラー 型番:PXPFR2B

## ← Point

#### プリンタパネルメッセージと対処方法

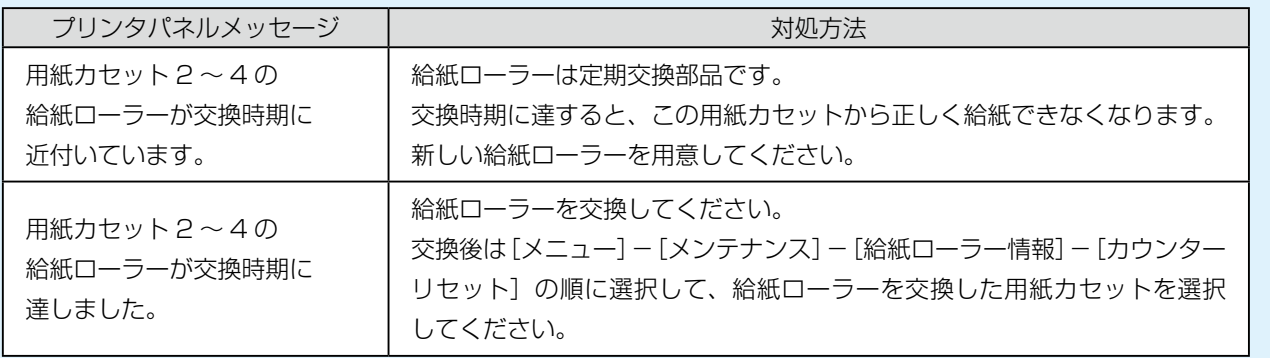

#### **f** Point

給紙ローラー位置

▶給紙ローラーは本体の背面側(2個)と用紙カセット側(1個)の2ヵ所にあります。

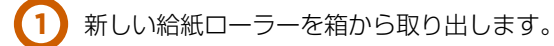

#### **注意**

▶ 用紙カセット 1 用の給紙ローラーと、用紙カセット2~4 用の給紙ローラー は異なります。給紙ローラー中央の矢印の向きを確認して、用紙カセット 2 ~ 4 用の給紙ローラーであることを確認してください。異なる給紙ローラー を取り付けると給紙できません。

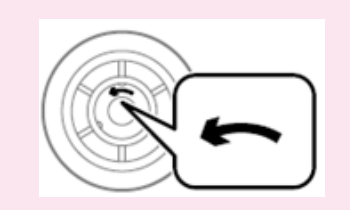

▶ 給紙ローラーを汚さないように注意して交換してください。給紙ローラーに 塵やホコリなどが付着したときは、柔らかい布でから拭きしてください。

● 2) 少ボタンを押して電源を切り、電源プラグをコンセントから抜きます。

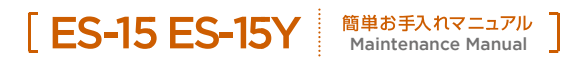

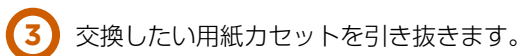

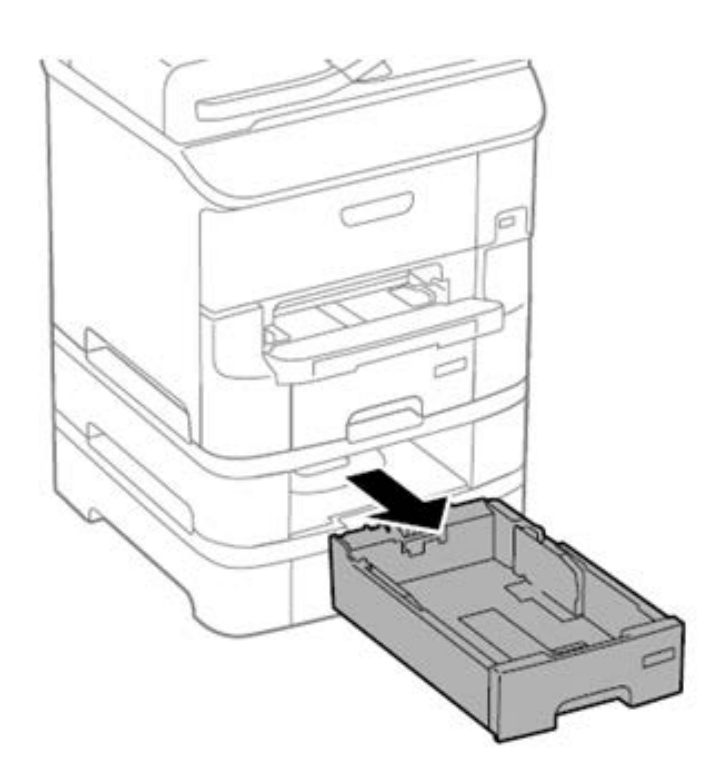

**4** プリンタの向きを変えて、背面カバーを開けます。

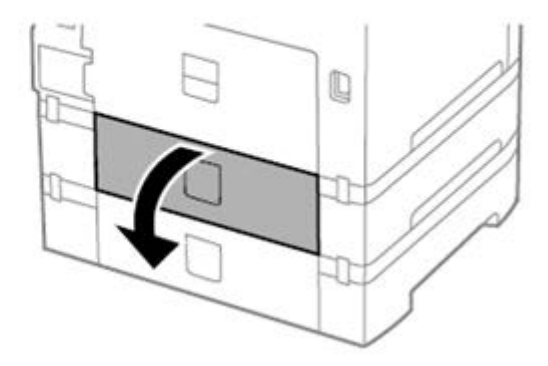

. . . . . . . .

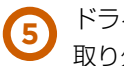

ドライバーでネジを取り外し、背面内部にあるカバーを 取り外します。

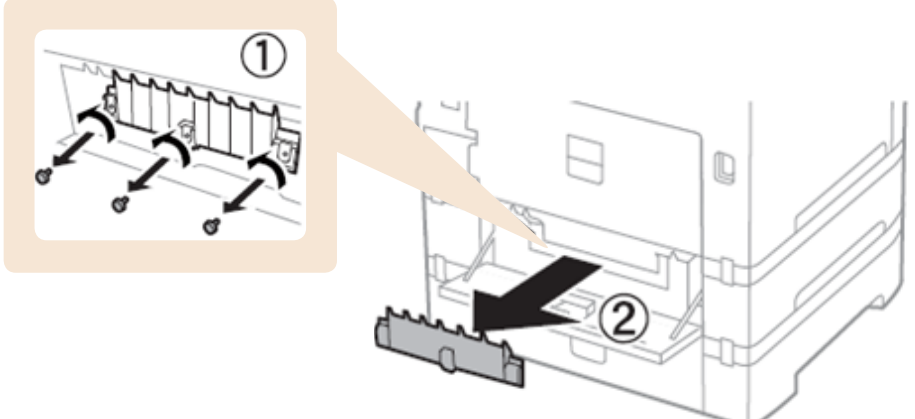

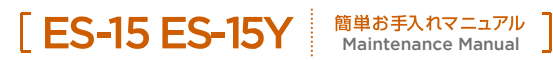

使用済み給紙ローラーをスライドして 2 個とも取り外します。 **6**

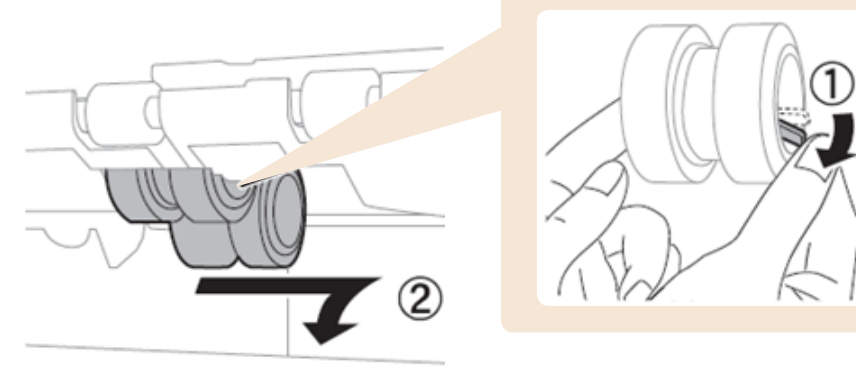

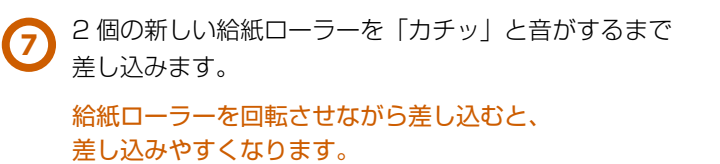

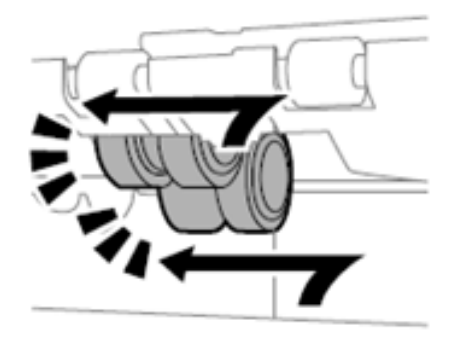

用紙カセットの給紙ローラーを、上方向に回転させながら **8** 用紙カセットの結紙ローフ<br>持ち上げて取り外します。

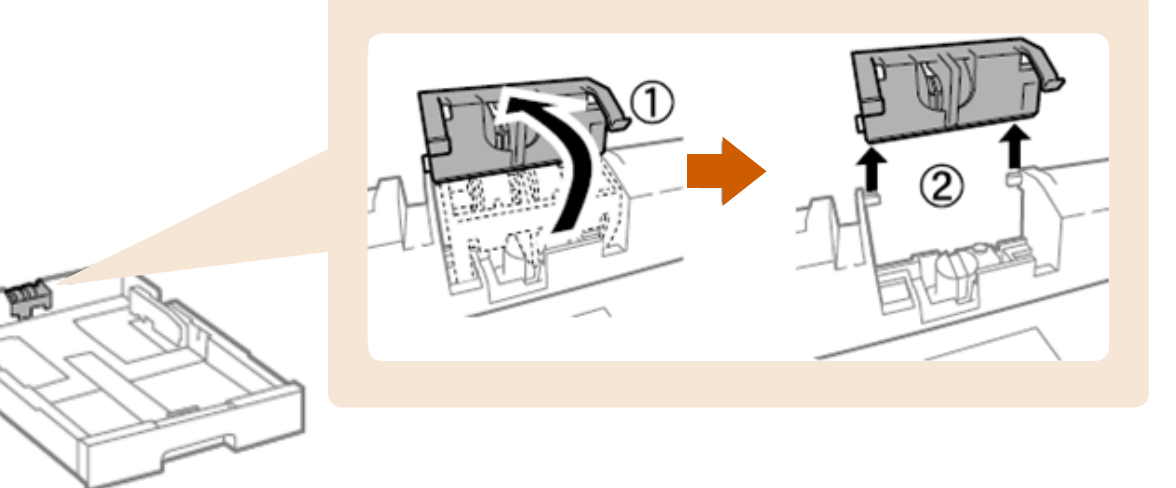

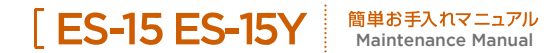

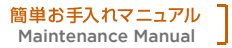

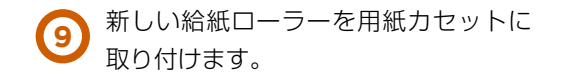

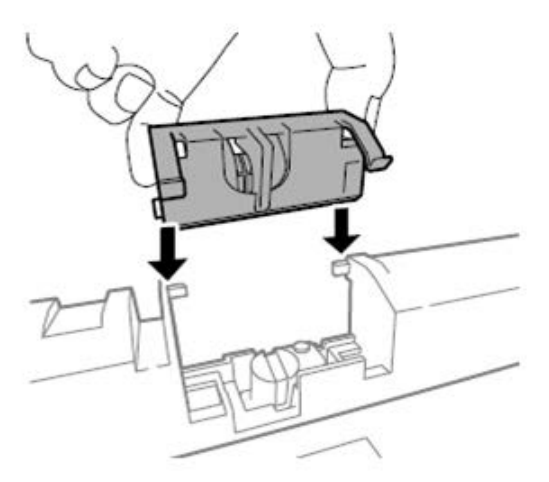

**10** 給紙ローラーをしっかりと押し込みます。

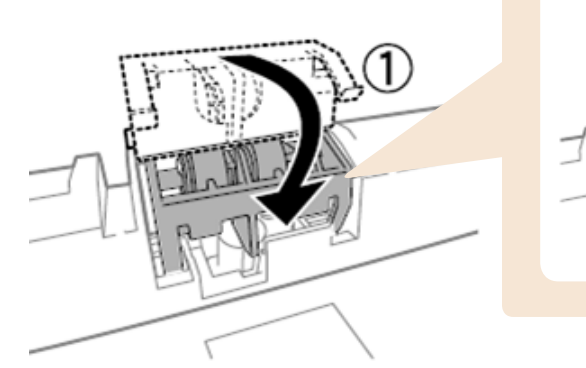

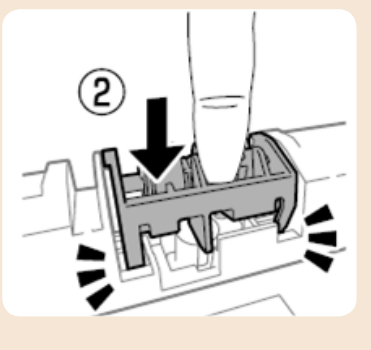

**11** ネジを締めてカバーを元に戻し、背面カバーを閉じます。

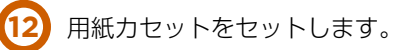

電源を入れ、[メニュー]-[メンテナンス]-[給紙ローラー情報]-[カウンターリセット]の順に選択して、 給紙ローラーを交換した用紙カセットを選択します。 **13**

消耗品のご注文について

. . . . . . . . . . . . . . .

#### EMオンラインSHOP

インクカートリッジをはじめ消耗品のご注文は下記 EM オンライン SHOP にて承っております。 https://shop.emsystems.co.jp/shop/ ※ご利用にはお客様専用の ID・パスワードが必要です。

## **07 インフォメーションのご案内**

ES-15、ES-15Y の操作、故障に関するお問い合わせは各地区の管轄インフォメーションセンターまで お願いいたします。

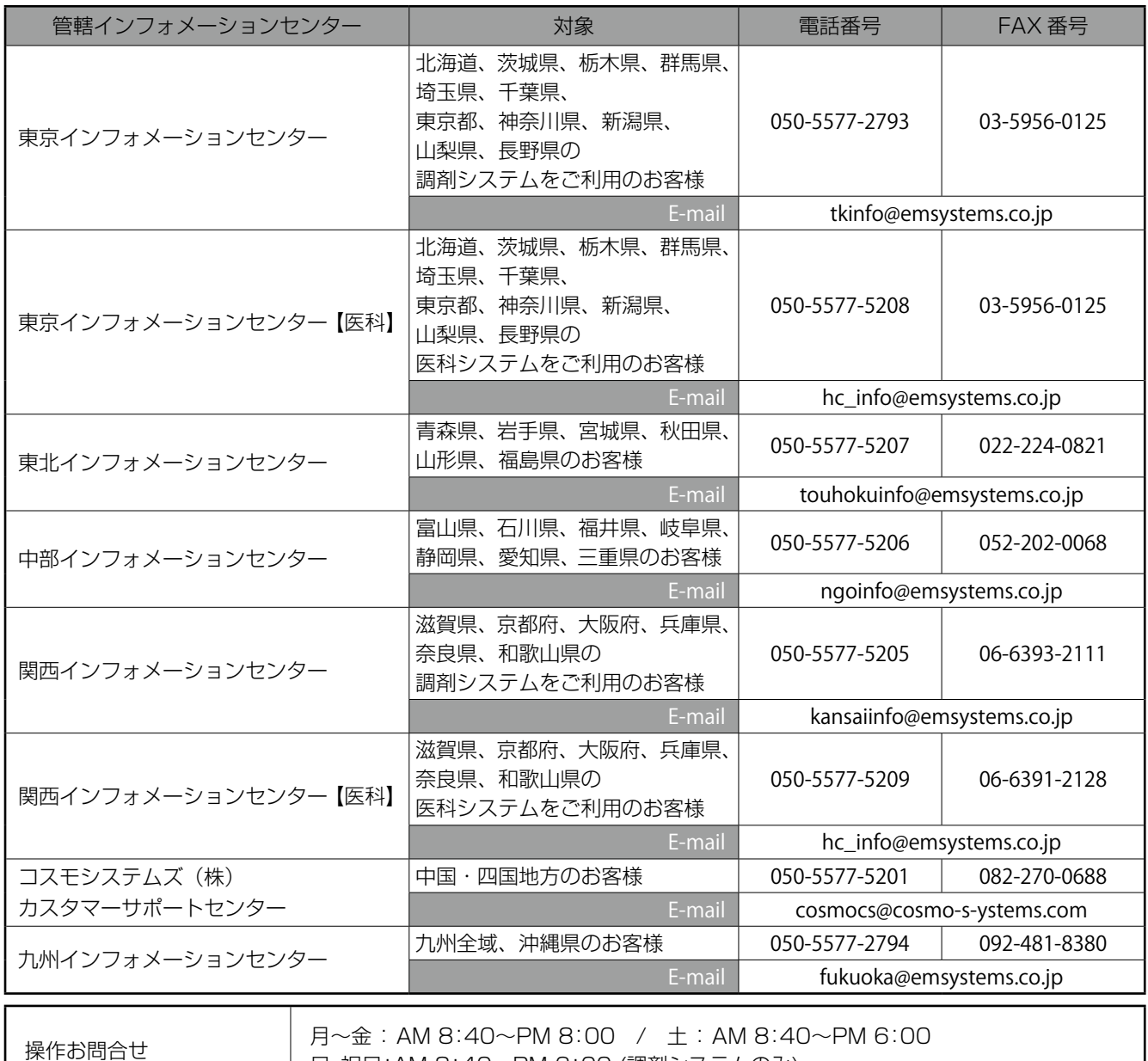

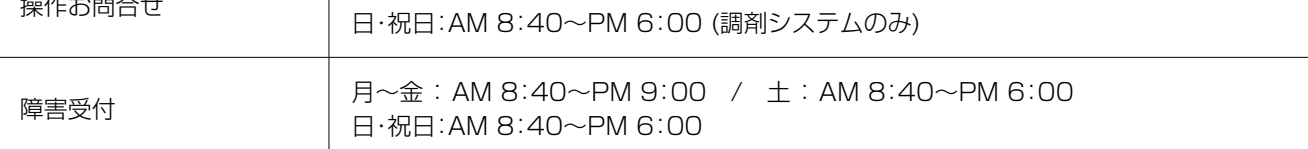

 $\bullet$  PM 8:00  $\sim$  PM 9:00

 入力操作方法やレセプト(エラー連絡表等含む)に関するお問い合わせをいただきましてもご回答が次営業日以降と なる可能性がございますのでご了承ください。

●日·祝のみ大阪本社で一括して受け付けさせていただくため電話が転送されます。ご了承ください。 なお、日・祝は調剤システムと障害受付のみ営業しております。

よくあるお問い合わせ HP(FAQ サイト)

お客様よりいただくよくあるお問い合わせ(FAQ)を下記に記載しております。

インフォメーションセンターとあわせてご活用ください。

http://emsystems.co.jp/faq

※ご利用にはお客様専用の ID・パスワードが必要です。